# **Filudtræk (Danske Stednavne)**

<span id="page-0-2"></span>Siden beskriver filudtræk, der udstilles på Datafordeleren fra Danske Stednavne.

Få en introduktion til **[Filudtræk på Datafordeleren](https://confluence.sdfi.dk/pages/viewpage.action?pageId=16056696)**[,](https://confluence.datafordeler.dk/x/HYMFAQ) hvis du har brug for en generel og mere teknisk indføring i filudtræk på Datafordeleren.

Få en guide til at downloade og opsætte abonnementer på filudtræk i Selvbetjeningen i **[Guide](https://confluence.sdfi.dk/pages/viewpage.action?pageId=16056698)  [til filudtræk på Selvbetjeningen](https://confluence.sdfi.dk/pages/viewpage.action?pageId=16056698).**

### **Sideinformation**

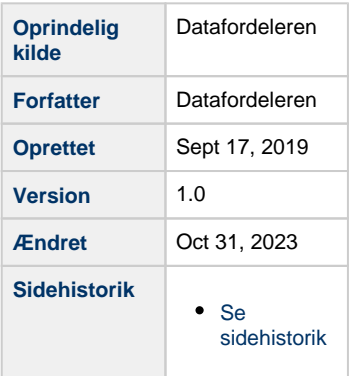

- [Generelt for Danske Stednavne filudtræk](#page-0-0)
- [Guides til Danske Stednavne filudtræk](#page-0-1)
- [Hent et prædefineret filudtræk](#page-1-0)
- [DKstednavneBearbejdedeNohist](#page-3-0)
	- [Prædefineret filudtræk](#page-3-1)
		- [DKstednavneBearbejdedeNohist\\_GML\\_HF](#page-3-2)
		- [DKstednavneBearbejdedeNohist\\_GPKG\\_HF](#page-3-3)
		- [DKstednavneBearbejdedeNohist\\_GML321](#page-3-4)
		- [DKstednavneBearbejdedeNohist\\_SHP](#page-4-0)
		- [DKstednavneBearbejdedeNohist\\_TAB](#page-4-1)

## <span id="page-0-0"></span>**Generelt for Danske Stednavne filudtræk**

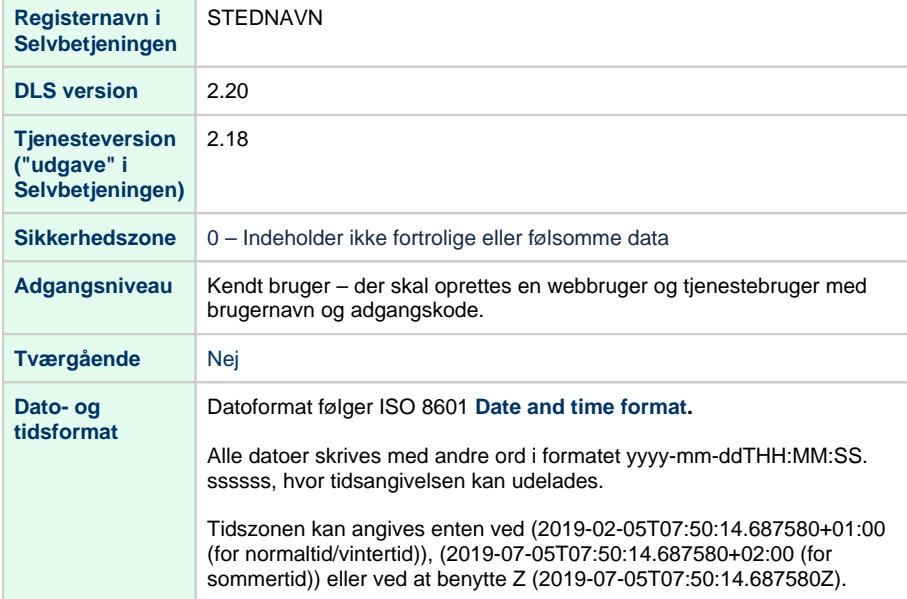

#### **Projektioner**

<span id="page-0-1"></span>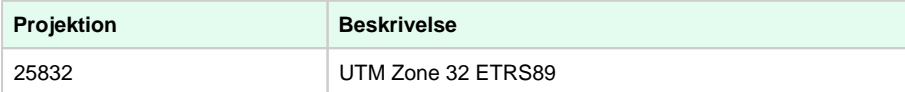

#### [Til toppen](#page-0-2)

## **Guides til Danske Stednavne filudtræk** [Til toppen](#page-0-2)

Disse guides forudsætter, at du via **[datafordeler.dk](http://datafordeler.dk/)** har oprettet en webbruger og en tilknyttet tjenestebruger, som skal anvendes til at bestille filudtræk.

Du kan finde guides til, hvordan du opretter en webbruger og tjenestebrugere på Datafordelerens hjemmeside **<https://datafordeler.dk/vejledning/brugeradgang/>**

### <span id="page-1-0"></span>**Hent et prædefineret filudtræk**

Når du har oprettet et abonnement på et prædefineret filudtræk, vil du modtage det senest oprettede filudtræk.

Vælg FILUDTRÆK i den øverste menu, vælg herefter PREDEFINED

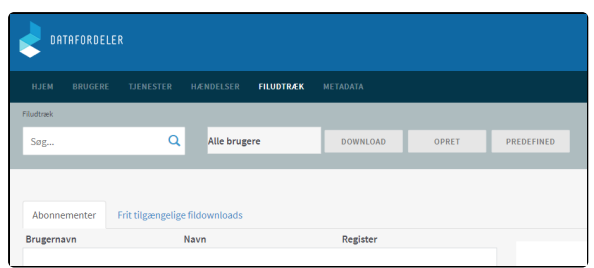

Der fremkommer en liste med alle de faste udtræk, som Datafordeleren udstiller.

Du kan sortere i alle de udtræk, der udbydes, ved fx at fremsøge de udtræk, der vedrører Danske Stednavne.

Eksemplet viser søgeresultatet for en søgning på stednavne.

Vælg et sigende visningsnavn.

Du kan vælge at hente filudtræk i følgende tre formater; GML321, SHP og TAB.

Markere det ønskede udtræk og klik NÆSTE.

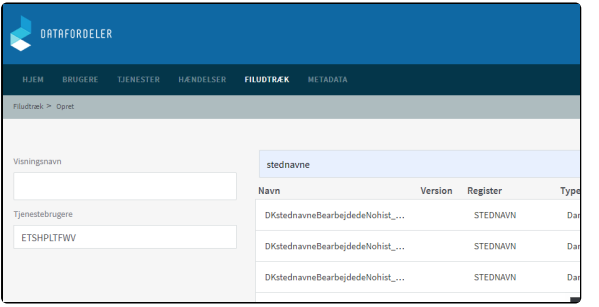

#### **Visningsnavn**

Visningsnavn er filnavnet til dit udtræk. Datafordeleren supplerer selv navnet med dato og tidspunkt for udtrækket.

Fx: "Testforsoeg\_21\_20200315141312"

Datafordeleren skifter selv eventuelle mellemrum ud med "\_" og danske bogstaver ud med omskrivninger (aa, ae eller oe), når den genererer din fil, men det får du ikke at vide.

Datafordeleren tjekker ikke her, om der er andre ulovlige tegn i navnet. Hvis dette er tilfældet, får du det først at vide, når du har hentet filen, så anvend KUN: Danske bogstaver, tal og mellemrum.

Du får nu en oversigt, hvor du kan se, at filudtrækket i dette eksempel bliver leveret i GML321.

Det er ikke muligt at ændre på dette parameter.

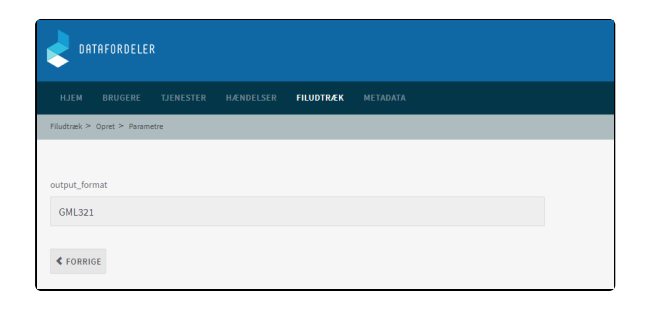

### Acceptér ved at klikke GEM

Du modtager en bekræftelse på, at dit abonnement er oprettet.

Klik på OK

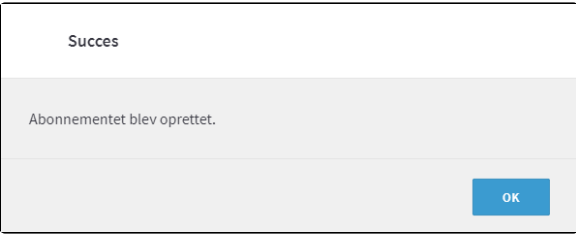

Når Datafordeleren har produceret dit filudtræk, modtager du en email, som oplyser, at du kan hente dit filudtræk på Datafordelerens FTP-server.

Et eksempel på en email fra Datafordeleren.

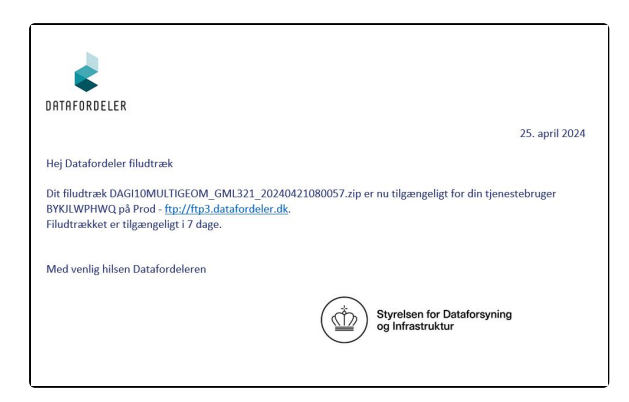

For at kunne hente filer fra en FTP-server, skal du have installeret en FTP-klient på din PC (eksempel på gratis løsninger: FileZilla, CoffeCup Free FTP, WinSCP).

Når Datafordeleren har produceret dit filudtræk, modtager du en email, som oplyser, at du kan hente dit filudtræk på Datafordelerens FTP-server.

Du skal bruge adressen på FTP-serveren, som er angivet i mailen, du har modtaget. I din FTPklient skal du også angive dit tjenestebrugernavn og adgangskode foruden portnummer, som er 21.

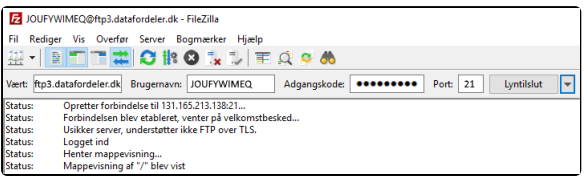

Abonnementet på et PRÆDEFINERET udtræk har et fast interval på 7 dage, så du vil modtage nyeste udtræk genereret tidligt mandag morgen.

Ønsker du kun et enkelt filudtræk, så anbefaler vi, at du sletter dit abonnement så snart, at du har modtaget dit filudtræk.

## <span id="page-3-0"></span>**DKstednavneBearbejdedeNohist**

Udtrækket er landsdækkende og der er er kun tale om de aktuelle bearbejdede stednavne (der findes også en WFS-tjeneste, som viser de ubearbejdede stednavne fra Indberetningsportalen).

## <span id="page-3-1"></span>**Prædefineret filudtræk**

Hvis du har behov for et aktuelt udtræk af Danske Stednavne er den prædefinerede tjeneste den mest effektive måde at hente det på.

### <span id="page-3-2"></span>**DKstednavneBearbejdedeNohist\_GML\_HF**

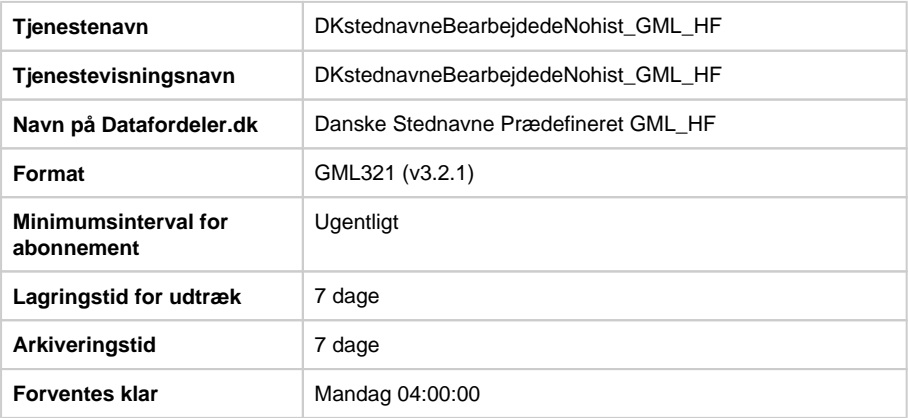

### <span id="page-3-3"></span>**DKstednavneBearbejdedeNohist\_GPKG\_HF**

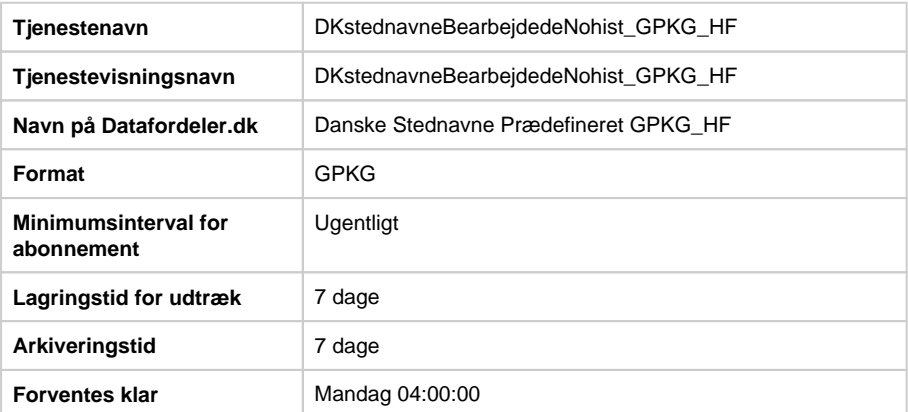

### <span id="page-3-4"></span>**DKstednavneBearbejdedeNohist\_GML321**

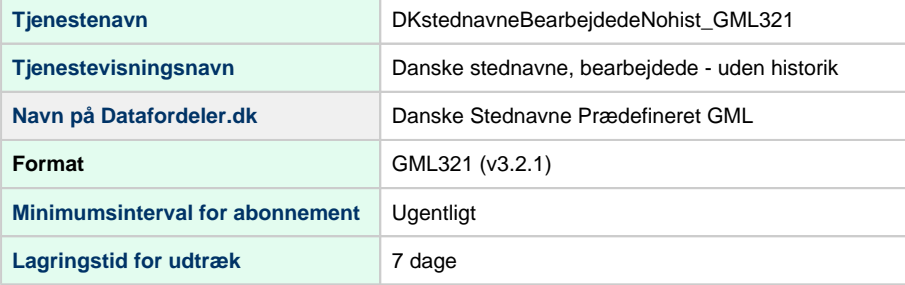

#### [Til toppen](#page-0-2)

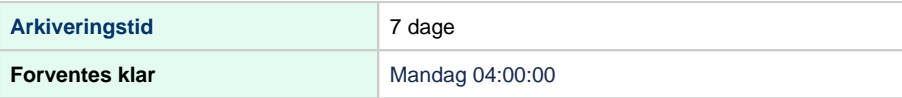

# <span id="page-4-0"></span>**DKstednavneBearbejdedeNohist\_SHP**

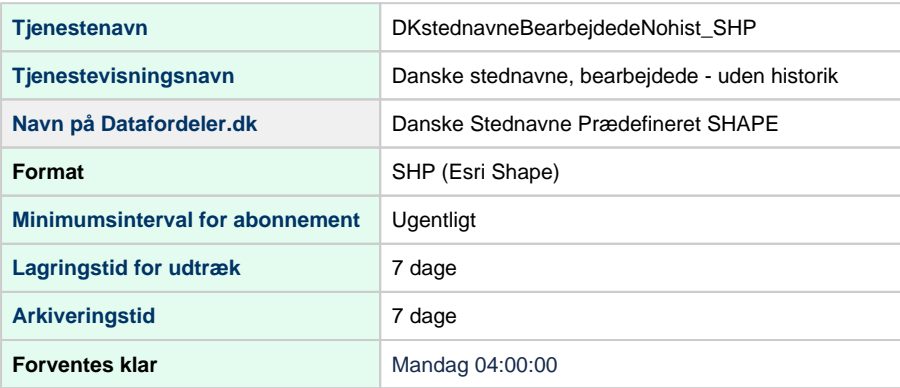

## <span id="page-4-1"></span>**DKstednavneBearbejdedeNohist\_TAB**

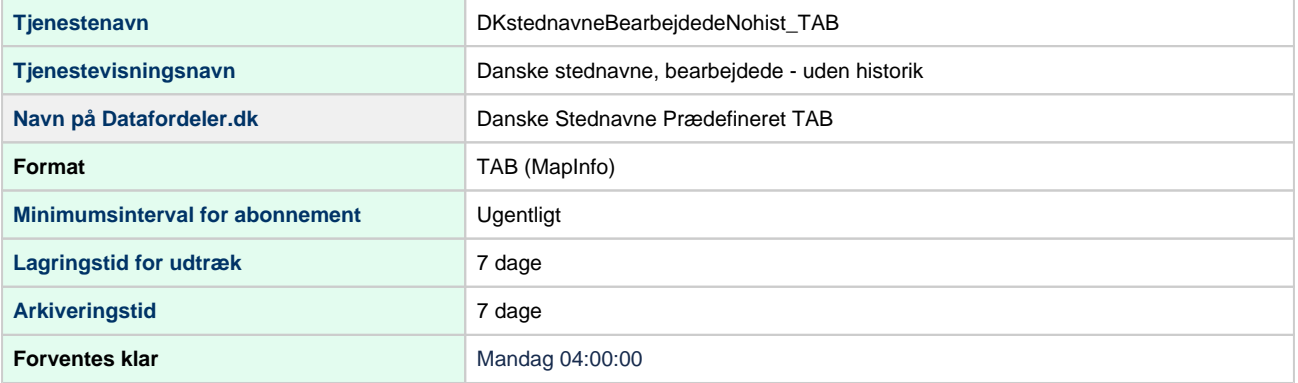